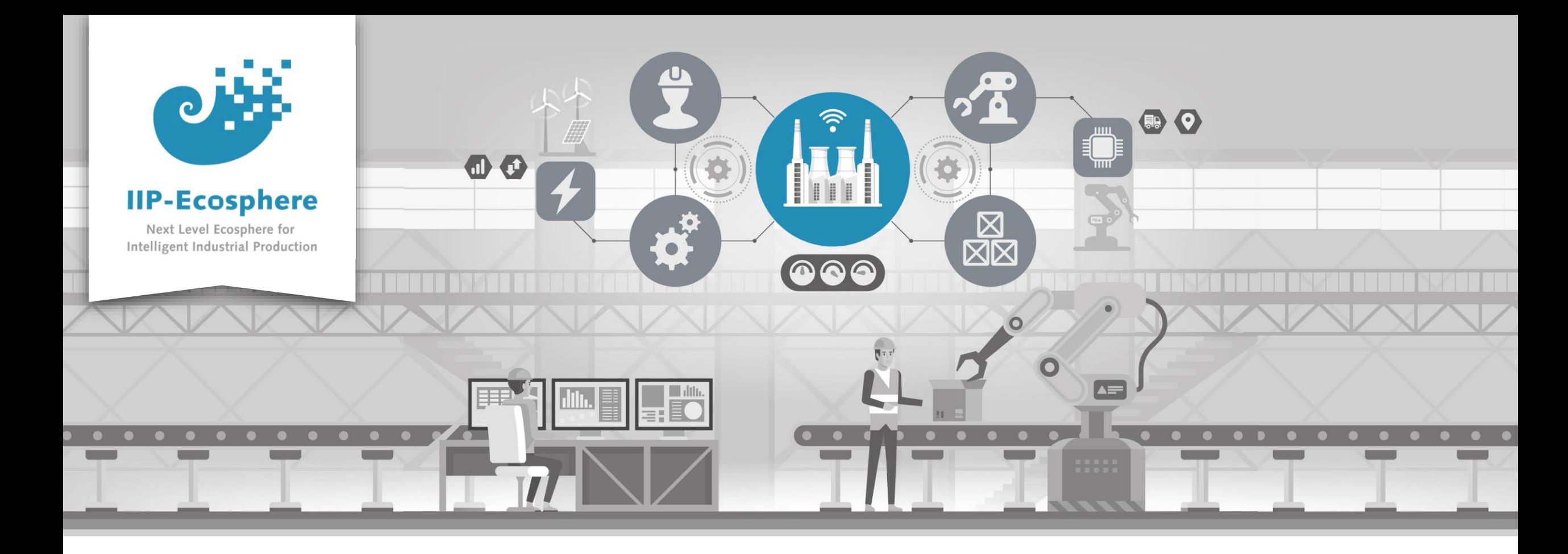

#### **Service Integration: How to Configure an Application**

Gefördert durch:

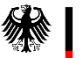

Bundesministerium<br>für Wirtschaft und Klimaschutz

IIP-Ecosphere Platform

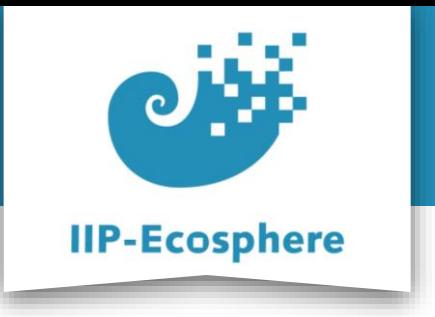

#### **Configure the Application**

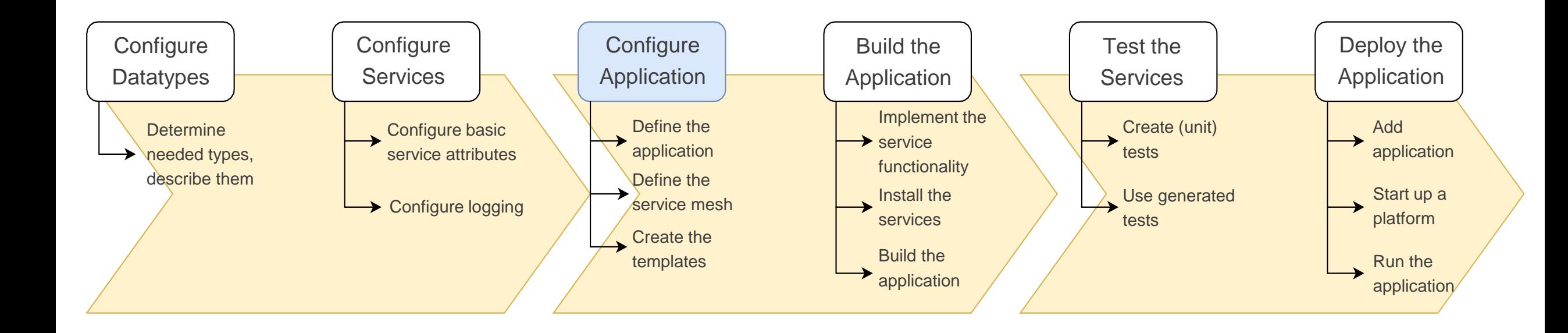

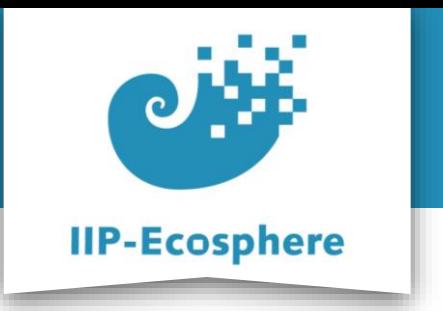

- **Prerequisites**
- Configure the Application
- Configure the Service Mesh
- Generate Templates

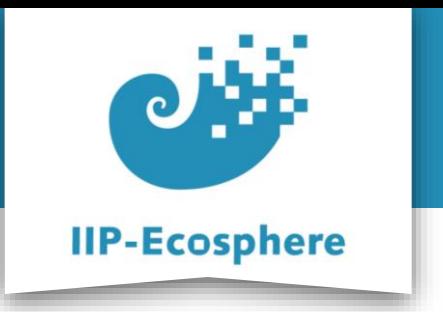

# **Prerequisites**

- Required:
	- •Installed the platform and its dependencies or the development container
	- •Installed the IDE for IIP-Ecosphere Platform (provided Eclipse Version)
	- How to configure datatypes
	- How to configure services
- Optional:
	- •Introduction to code generation

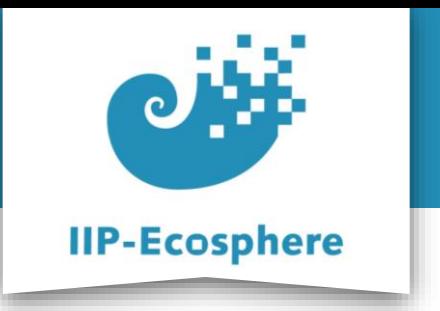

- Prerequisites
- **Configure the Application**
- Configure the Service Mesh
- Generate Templates

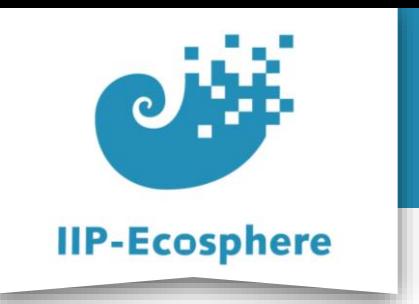

# **Service Mesh and Application**

- A service mesh defines the connections of services
	- •It is a directed data flow graph build from connectors and services
	- The graph roots at one or multiple source services
	- •The graph terminates in sink services
	- •An application can consist of multiple service meshes

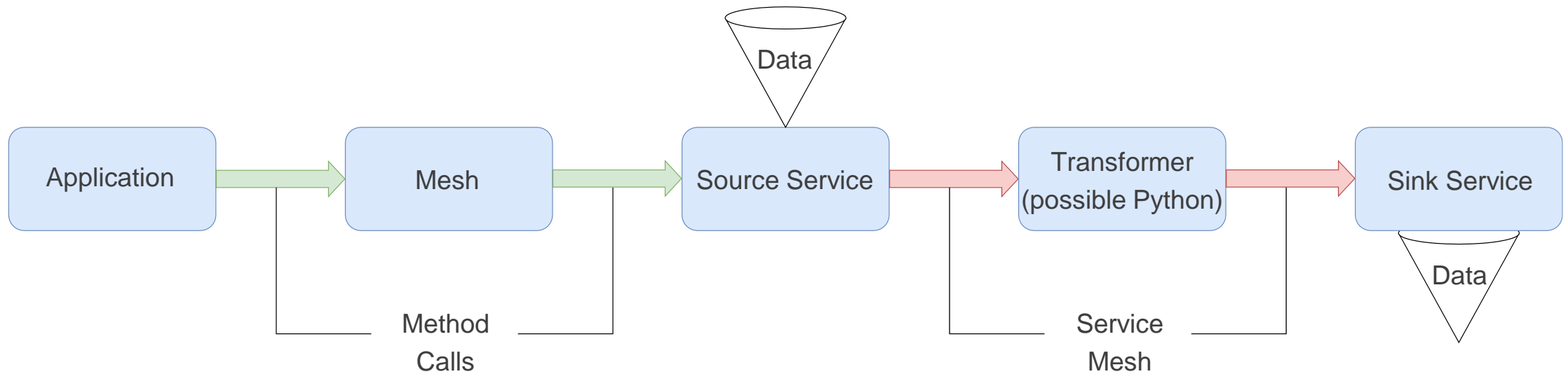

IIP-Ecosphere Platform Documentation · 01. February 2023 © IIP-Ecosphere Konsortium 6

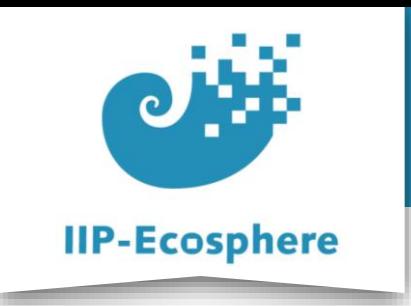

# **Configuring the Application (1)**

• Define the application in the *AllAppliationPart….ivml* file:

```
project ApplicationPartPythonApp {
```

```
import ServiceMeshPartPythonApp*;
```

```
annotate BindingTime bindingTime = BindingTime::compile to .;
```
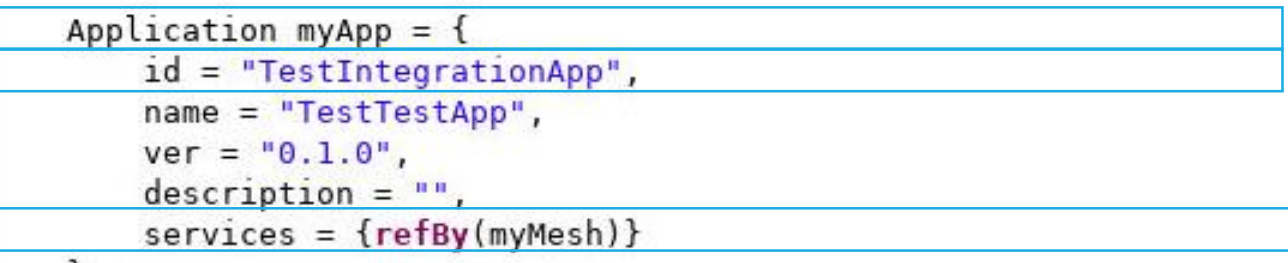

 $\}$ ;

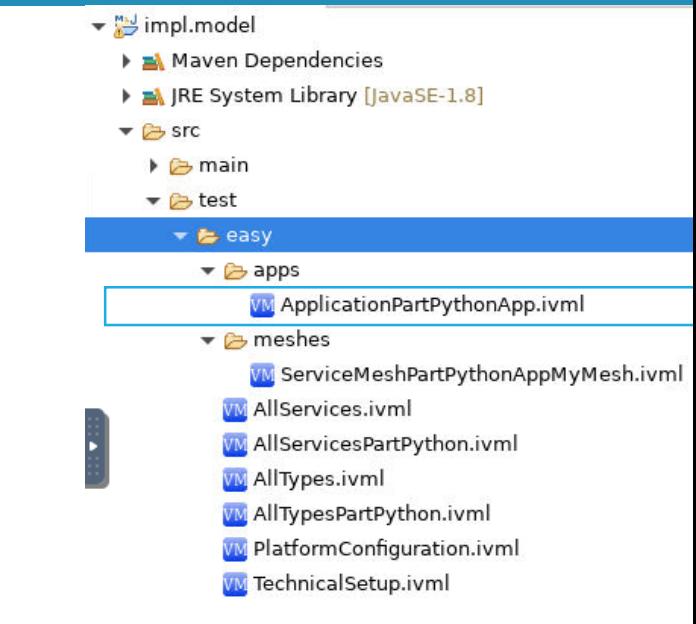

- **Application:** Defines an application consisting of service meshes and services. Services shall be re-usable.
	- •The **id** of the application for management through UI/CLI
	- •**services:** defines the service mesh associated with this task/company

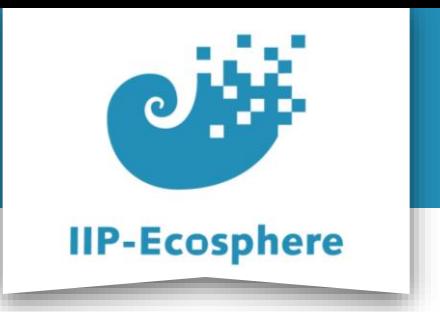

- Prerequisites
- Configure the application
- **Configure the service mesh**
- Generate templates

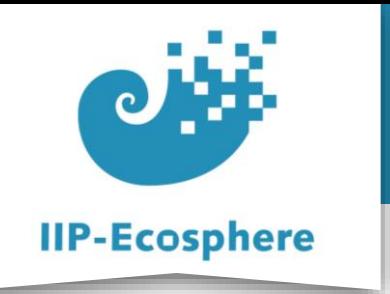

 $\}$ :

# **Configuring the Service Mesh (1)**

#### • Define the service mesh in the *ServiceMeshPart….ivml* file

```
ServiceMesh myMesh = \{description = "WorkshopApp",sources = \{refBy(mySource)\} //defines all source services
\};
```

```
MeshSource mySource = \{pollInterval = 800, //if source service is asynchronous = false!
  impl = refBy(source), //name of a concrete service defined in AllServicesPart..
   next = {refBy(myConnMySourceMyTransformer)}
};MeshConnector myConnMySourceMyTransformer = \{
```

```
name = "Source->Transformer",
    next = refBy(mvTransformer)\}:
```

```
MeshProcessor myTransformer = {
    impl = refBy(pyth), //defines the class containing his impl.
    next = {refBy(myConnMyTransformerMyReceiver)}\}:
MeshConnector myConnMyTransformerMyReceiver = {name = "Transformer->Receiver",
    next = refBy(myReceiver)\}:
MeshSink myReceiver = \{impl = refBy(sink)
```
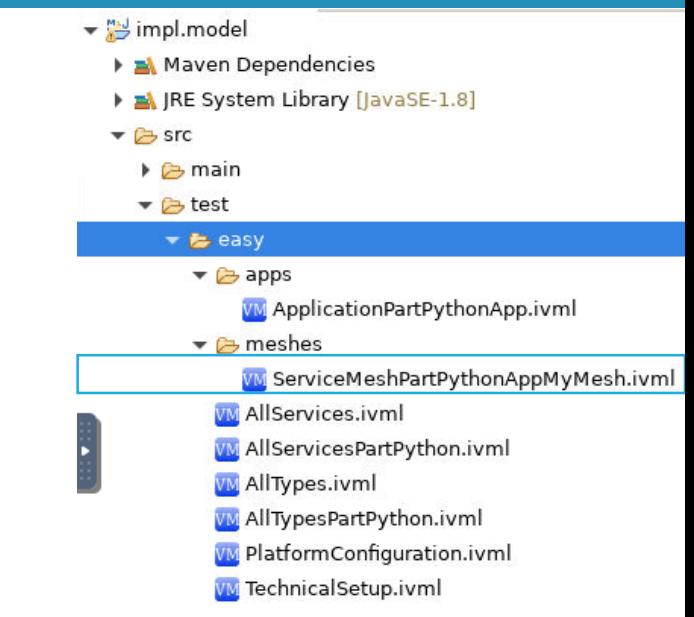

- Chains together the separately defined services
- Alternation between Service and Connector
- Each service kind has a corresponding mesh class like **MeshSource, MeshSink and MeshProcessor**
- **Add** *<pollInterval> to source* **in case of synchronous service)**

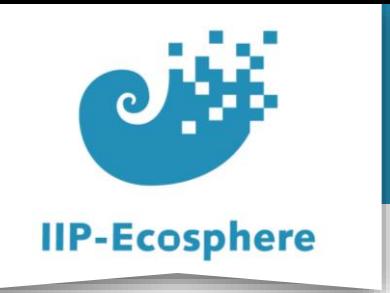

# **Configuring the Service Mesh (2)**

#### • Define the service mesh in the *ServiceMeshPart….ivml* file

```
ServiceMesh myMesh = \{description = "WorkshopApp",sources = {refBy(mySource)} //defines all source services
\}:
MeshSource mySource = \{collInterval = 800. //if source service is asynchronous = false!
   impl = refBy(source), //name of a concrete service defined in AllServicesPart..
   next = {refBy(myConnMySourceMyTransformer)}
T,
MeshConnector myConnMySourceMyTransformer = {
    name = "Source->Transformer",
   next = refBy(myTransfer)\}:
MeshProcessor myTransformer = {
    impl = refBy(pyth), //defines the class containing his impl.
   next = {refBy(myConnMyTransformerMyReceiver)}\}:
MeshConnector myConnMyTransformerMyReceiver = {name = "Transformer->Receiver",
    next = refBy(myReceiver)\}:
MeshSink myReceiver = \{
```
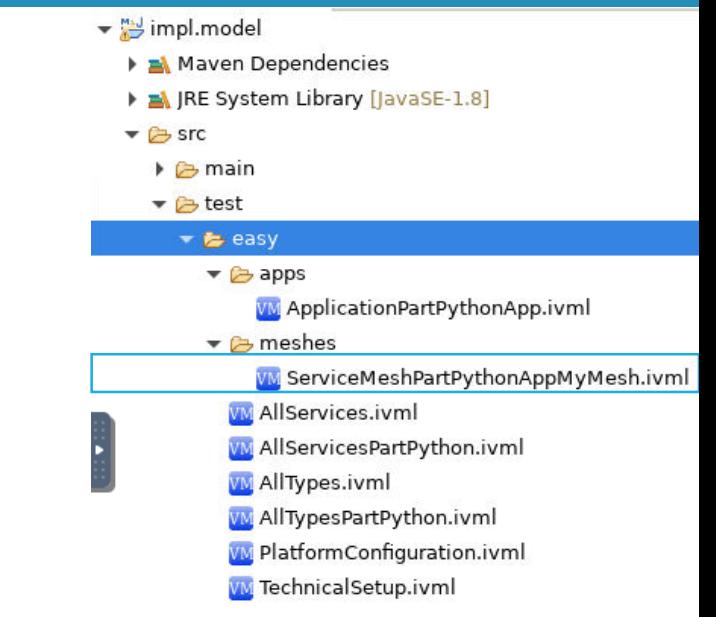

- **impl:** refers to the name of a defined service
- **next:** defines the next service along the data flow (through a connector)
- **name:** here as *"<service>-><service>"* which is only for documentation purposes and does not affect the generation

 $impl = refBy(sin k)$ 

 $\}$ :

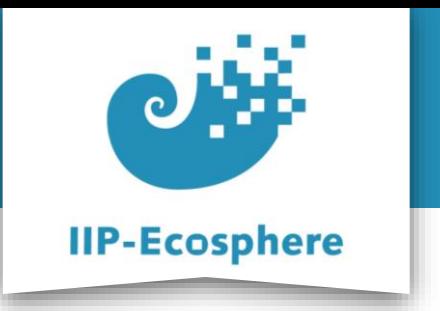

- Prerequisites
- Configure the Application
- Configure the Service Mesh
- **Generate Templates**

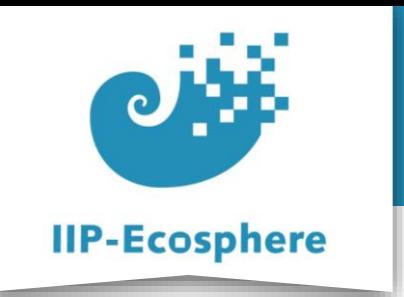

# **Generate Templates**

- The templates for the *.ivml* files should enable you to now build an application
- In *impl.model* run *mvn generate-sources*
	- •This will get the platform model as well as generate the templates
	- They will provide you with the groundwork to build an app
- ▼ 端 impl.model [platform main]
	- > A Maven Dependencies
	- > A JRE System Library [JavaSE-1.8]
	- $\times$   $\mathbb{G}_3$  src
		- $\vee$   $\mathbb{G}$  main
			- $\vee$   $\mathbb{G}$  assembly

 $\frac{1}{20}$  python.xml

- **⊘** target
- 船 build-jk.xml
- B pom.xml
- **图 README.md**
- Rename the *"impl.model"* as needed/desired
- Use cmd to run *"mvn -U generate-sources"* in the *"impl.model"* directory

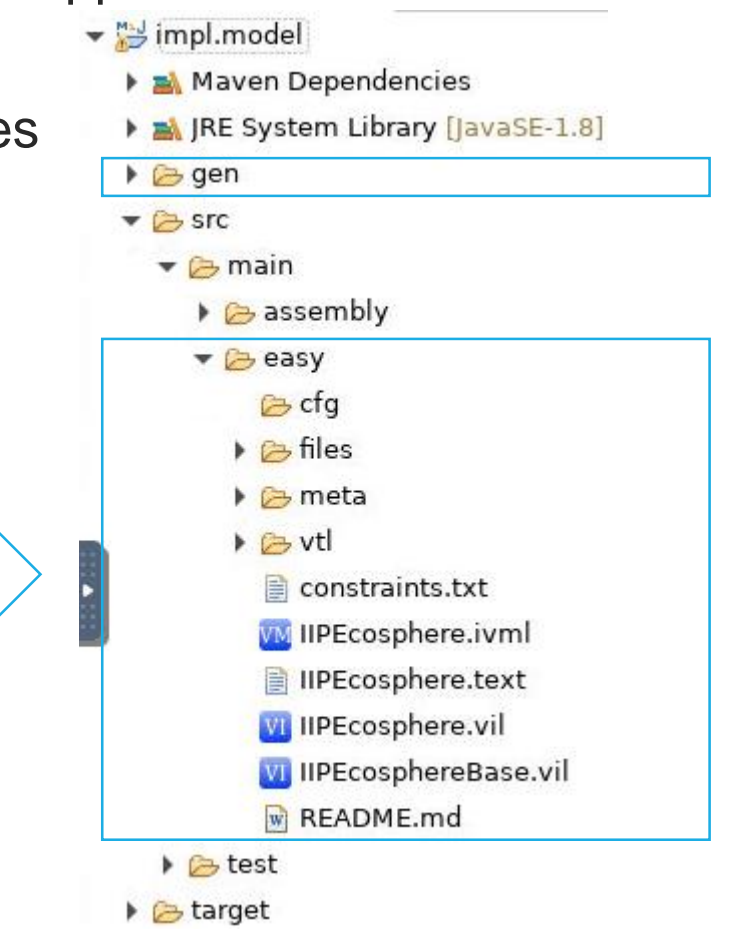

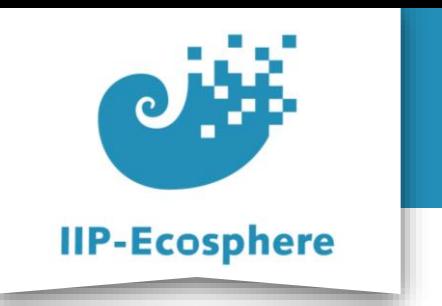

# **Summary**

- What we learned
	- How to configure the service mesh
	- How to configure the application
	- •How to generate templates
- How to go on
	- How to test out application
	- How to build our application